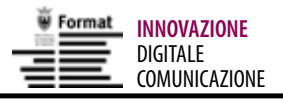

# **L' accesso diventa facile** Contributi, arriva lo Sportello Impresa

## **Giorgia Fasanelli**

**D**<br> **a** oggi le imprese trenti-<br>
ne un nuovo modo per<br>
presentare domande di contria oggi le imprese trentine hanno a disposizione un nuovo modo per buti alla Provincia: il formato elettronico.A ncora una volta la telematica aiuta a rendere più semplice, veloce e trasparente il rapporto con la pubblica amministrazione, e lo fa offrendo un canale in più.

Si parla di multicanalità: ovvero, affiancare alle modalità tradizionali di rapporto fra pubblica amministrazione ed utenti (la carta, per intenderci) nuovi canali. Il tutto, nel rispetto della semplificazione delle procedure adottate per accedere agli incentivi pubblici.

Il soggetto prom otore di questa novità è l'Apiae, Agenzia provinciale per l'incentivazione delle attività economiche che, in collaborazione con Informatica Trentina, ha realizzato lo Sportello Impresa: un sito internet attraverso il quale le imprese trentine possono dialogare e interagire con la Provincia, inol-

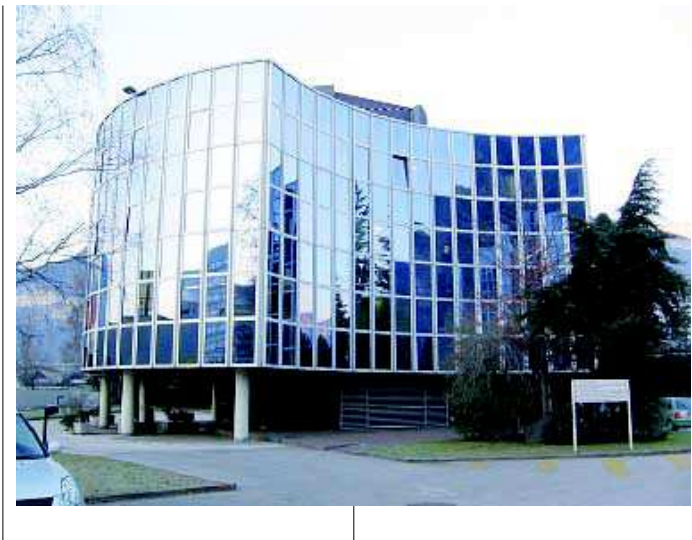

trando le domande di contributo in formato elettronico.

M olti i vantaggi del nuovo sistema: la riduzione della circolazione di documenti cartacei; la possibilità di recuperare i dati ed evitare nuovi inserimenti, con conseguente risparmio sui tempi; la chiarezza nella compilazione, spiegata passo dopo passo.

Coinvolte nel processo anche Associazioni di categoria, ordini professionali ed enti di garanzia, per rendere il sistema sempre più semplice e veloce.

#### **SPORTELLO IMPRESA COME FUNZIONA**

Lo Sportello impresa si presenta come un sito web dedicato al mondo delle imprese, dove dialogare con la Provincia e trovare informazioni, modulistica e norm ative. La più interessante opportunità offerta dallo Sportello riguarda la possibilità diinviare alla Provincia la domanda di contributi in formato elettronico. Il primo passo per beneficiare di questa novità consiste nella AUTENTICAZIONE: è

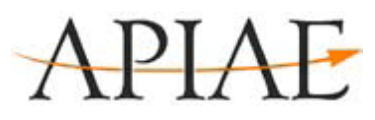

**LasededellaAPIAE aTrentonord inviaTrener.**

il passaggio con il quale mi registro sul sito, compilando un apposita scheda personale e indicando il mio identificativo (lo userid, che deve corrispondere ad un indirizzo di posta elettronica) e la password. L'autenticazione viene richiesta solo al primo accesso e non coincide con il soggetto giuridico per il quale si richiede il contributo: la domanda può essere infatti inviata per l'impresa anche da consulenti o associazioni di categoria, a cui l'im prenditore si rivolge per questi adempimenti burocratici.

Term inato il processo di autenticazione, posso ACCE-DERE - tramite il mio userid e la password – al sistema che gestisce le domande on line. In primo luogo devo scegliere il SETTORE di interesse (artigia $nato - commercio - coopera$  $zione - industria - turismo) e il$ PROCEDIMENTO che voglio avviare (ad esempio, la domanda in procedura automatica, per gli investimenti già effettuati, o

### **APIAE VUOL DIRESEMPLIFICAZIONE**

L'Apiae è operativa dal luglio 2009, con sessanta dipendenti provenienti dalle strutture provinciali fino a quel momento competenti sul tema. Compito dell'Agenzia è quello di gestire gli interventi agevolativi a favore di tutti i settori economici (agricoltura esclusa) e di rendere più efficace l'attività di concessione ed erogazione di aiuti, contributi e agevolazioni finanziarie, semplificandone l'iter e riducendo gli adempimenti a carico delle imprese. Il tutto, omogeneizzando le procedure per la concessione delle agevolazioni, oggi diversificate per settore. In questo modo l'Agenzia dovrà diventare un polo di specializzazione sul tema della promozione degli interventi a favore dei settori

economici, con il compito di coordinare gli strumenti disponibili e di valutare il grado di efficacia delle politiche di incentivazione. L'attività dell'Agenzia ha avuto il via nel mezzo della Manovra anticrisi, con la necessità di erogare il più velocemente possibile i contributi alle imprese che stavano soffrendo la crisi. Due gli aspetti affrontati: la presentazione della domanda e la possibilità di effettuare l'istruttoria, con la consulenza di esperti, al momento della presentazione della domanda. L'Apiae è quindi un fertile terreno di sperimentazione per rendere concreto il processo di semplificazione amministrativa in Provincia. La razionalizzazione delle procedure e la riduzione dei

tempi di risposta al cittadino costituiscono infatti obiettivi strategici per la modernizzazione del settore pubblico, la riduzione dei costi dello stesso, la crescita della qualità dei servizi con ricadute positive sulla competitività del territorio. Fissare scadenze più brevi e semplificare l'iter burocratico significa ridurre i tempi di lavorazione delle pratiche e il divario tra questi e i tempi di risposta, ridurre le incombenze per i cittadini. **Info:viaG.B.Trener,3-38121Trento Tel.0461495733**

**www.apiae.provincia.tn.it www.sem pli!cazione.provincia.tn.it** quella in valutativa, per gli investimenti ancora da sostenere o digrossa entità).

A questo punto, devo conferm are i dati inseriti all'atto della registrazione allo Sportello nella scheda del RICHIE-DENTE.

A seguire, arriva il momento di inserire i dati dell'impresa BENEFICIARIA del contributo. Il codice fiscale dell'impresa rappresenta la chiave di accesso alla domanda: la prima volta che utilizzo il sistema, dovrò compilare una scheda contenente tutti i dati anagrafici dell'impresa; per gli utilizzi successivi, è necessario inserire solo il codice fiscale.

In futuro, questa fase verrà ulteriormente semplificata: stabilendo un legame tra lo Sportello Im presa e l'A nagrafe delle imprese di Infocamere, con l'inserimento del codice fiscale si recuperano fin dal primo accesso i dati dell'impresa iscritta, sempre corretti ed aggiornati.

Posso ora dare un NOME alla mia pratica: il sistema mi presenta quindi il modulo elettronico da compilare e l'elenco degli allegati da accompagnare alla dom anda.

La compilazione avviene per SEZIONI, alla fine delle quali mi compare una cartella di Sintesi che mi segnala eventuali anomalie riscontrate. Superato questo controllo, posso scaricare e riempire i moduli necessari.

Compilati i moduli e inseriti gli allegati in formato elettronico, lo Sportello mi chiede di confermare l'INVIO della domanda (posto che, se devo recuperare ulteriori informazioni o documenti, posso sospendere l'invio e concluderlo in un secondo momento).

L'invio può avvenire sia accompagnato dalla firma digitale che senza. Se possiedo una firma digitale certificata, firmo la domanda che, a questo punto, è valida e completa a tutti gli

#### **PECEFIRMA DIGITALE,OVVERO…**

La posta elettronica certificata (PEC) è uno strumento che permette di dare ad un messaggio di posta elettronica lo stesso valore legale di una raccomandata con avviso di ricevimento tradizionale. La firma digitale, basata sulla tecnologia della crittografia a chiave pubblica o PKI, può essere apposta ai documenti informatici alla stessa stregua di come la firma autografa viene apposta ai documenti tradizionali.

effetti. Se invece non ho una firma digitale, posso comunque procedere con l'invio della dom anda e consegnare la docum entazione cartacea in un secondo momento. In questo caso, il vantaggio deriva dal fatto che l'Apiae considera come term ine valido per l'avvio del procedim ento la data di arrivo della domanda elettronica. Questi accorgimenti consentono di attivare i procedimenti per rispondere alle domande contestualmente all'arrivo di queste, evitando così i picchi di lavoro che fino ad oggi si sono registratie che allungavano notevolmente i tempi di risposta.

Concluso l'invio della domanda, lo Sportello mi rilascia un promemoria delle operazioni fatte.

Durante la compilazione posso poi scegliere se e come essere avvisato sullo stato di avanzamento della mia pratica, via m ail o tram ite sm s. Le stesse informazioni si trovano sempre sul sito web dello Sportello: ogni volta che accedo al sistema, troverò una sintesi dei procedimenti che ho avviato e il loro stato di avanzamento.

NNN

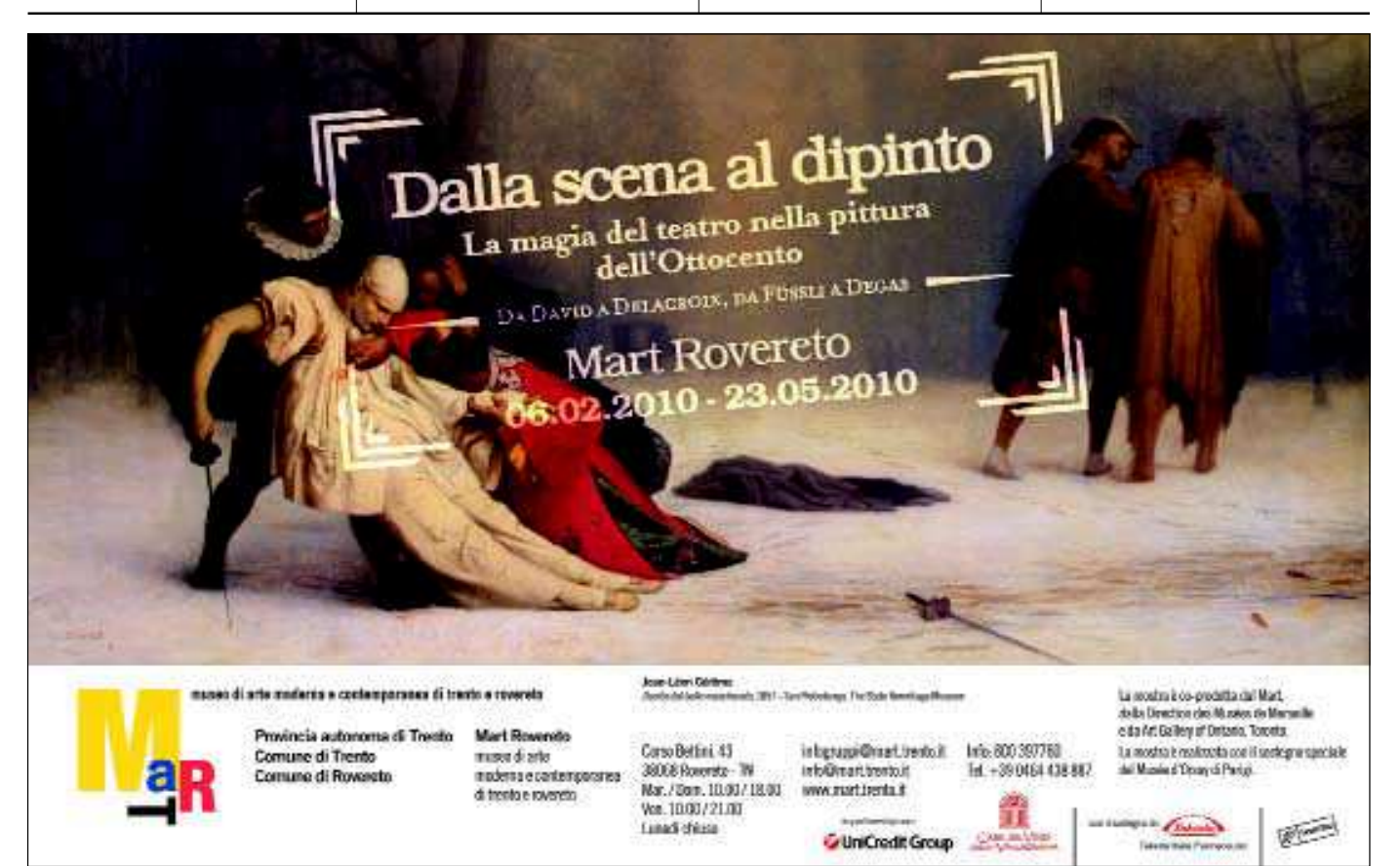